CSS Basics

## Acknowledgements

### • *Slides for this course are from:*

- Fundamentals of Web Development by Connolly and Hoar
- Murach's HTML5 and CSS3 by Zak Ruvalcaba and Anne Boehm. Fresno, CA: Mike Murach & Associates
- Internet and the World Wide Web. How to Program. P. Deitel, H. Deitel and A. Deitel.
- Principles of Web Design, Joel Sklar, Course Technology, Cengage Learning
- JavaScript and jQuery the Missing Manual by David Sawyer McFarland, O'Reilly
- Code.org
- Other Textbooks / Online Resources
- Rachel Adler (my own thoughts/code)

# *Cascading Style Sheets (CSS)*

•Although HTML provides some capabilities for controlling a document's presentation, *it's better not to mix presentation with content*.

•Cascading Style Sheets (CSS) are used to specify the *presentation*, or styling, of elements on a web page (e.g., fonts, spacing, sizes, colors, positioning).

•By separating page styling from page content and structure, you can easily change the look and feel of the pages on an *entire* website, or a portion of a website, simply by swapping out one style sheet for another.

- Document that contains a set of rules on how to present another document
- A CSS document consists of one or more **style rules**

We will do this!

### **Three ways to provide styles**

#### **\*Use an external style sheet**

```
<link rel="stylesheet" href="styles/main.css">
```
### **Embed the styles in the head section**

```
<style>
     body {
         font-family: Arial, Helvetica, sans-serif;
         font-size: 87.5%; }
     h1 { font-size: 250%; }
</style>
```
#### **Use the style attribute to apply styles to a single element**

```
<h1 style="font-size: 500%; color: red;">
    Valley Town Hall</h1>
```
**\*We will be doing it the first way.**

## **The link element for a style sheet**

**<link rel="stylesheet" href="book.css" >**

**Put in HTML page**

### **The parts of a CSS rule set**

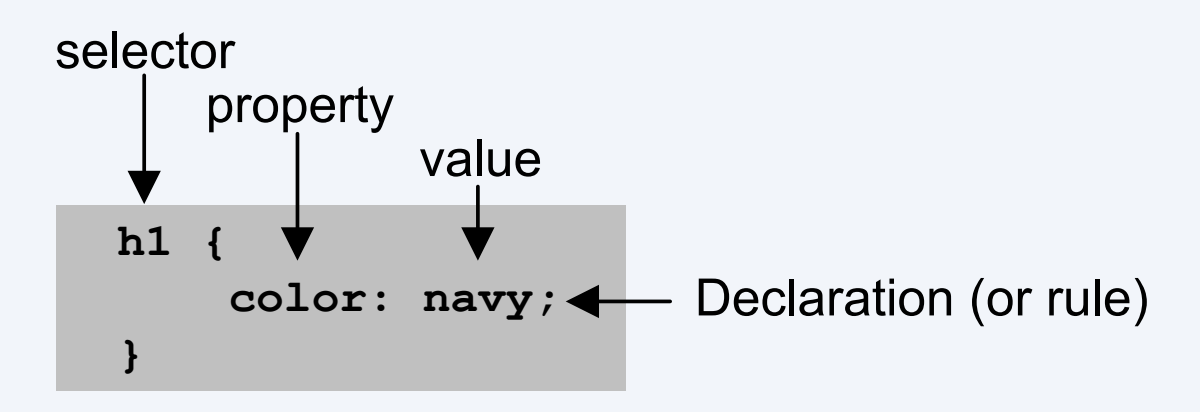

## **Selector:** identify an HTML element

**Property:** identify a display feature to specify

**Value:** the value of the display property - can be more than one e.g., border: 2px solid black;

# HTML File CSS File

```
<!DOCTYPE html>
                                                          h1 {
<html>
                                                                    color:blue;
 <!-- Example using tags, new lines, css, colors-->
                                                          }
 <head>
                                                          p {
       <meta charset="utf-8">
                                                                    color:red;
       <title>Just a test</title>
                                                         }<link rel="stylesheet" href="source.css">
 </head>
                                                                          file:///C:/User:
                                                              \leftarrow \rightarrowC
                                                             \frac{1}{2} Apps
                                                                     Getting Started D Lat
 <body>
       <h1>Hello there!</h1>
       < p >Hello there!
       This is fun
       <br/><sub>2</sub>This is fun
       This is not
                                                             This is not
       </p>
       good bye
                                                             good bye
 </body>
</html>
```
## HTML Block Elements vs. Inline Elements

Block level elements normally start (and end) with a new line when displayed in a browser. Examples: **,**  $**2**$ **,**  $**3**$ **,**  $**4**$ **,**  $**4**$ **,**  $**4**$ **,**  $**4**$ 

Inline elements are normally displayed without starting a new line. Examples: <b>, <a>, <img>

## The HTML <div> and <span> Elements

The HTML <div> element is a block level element that can be used as a container for grouping other HTML elements.

The HTML <span> element is an inline element that can be used as a container for text.

The <div> and <span> elements have no special meaning. Use when the HTML5 semantic elements don't apply.

When used with CSS, the <div> element can set style attributes to large blocks of content and the <span> element can set style attributes to parts of the text.

Try it.

## **Common units of measure**

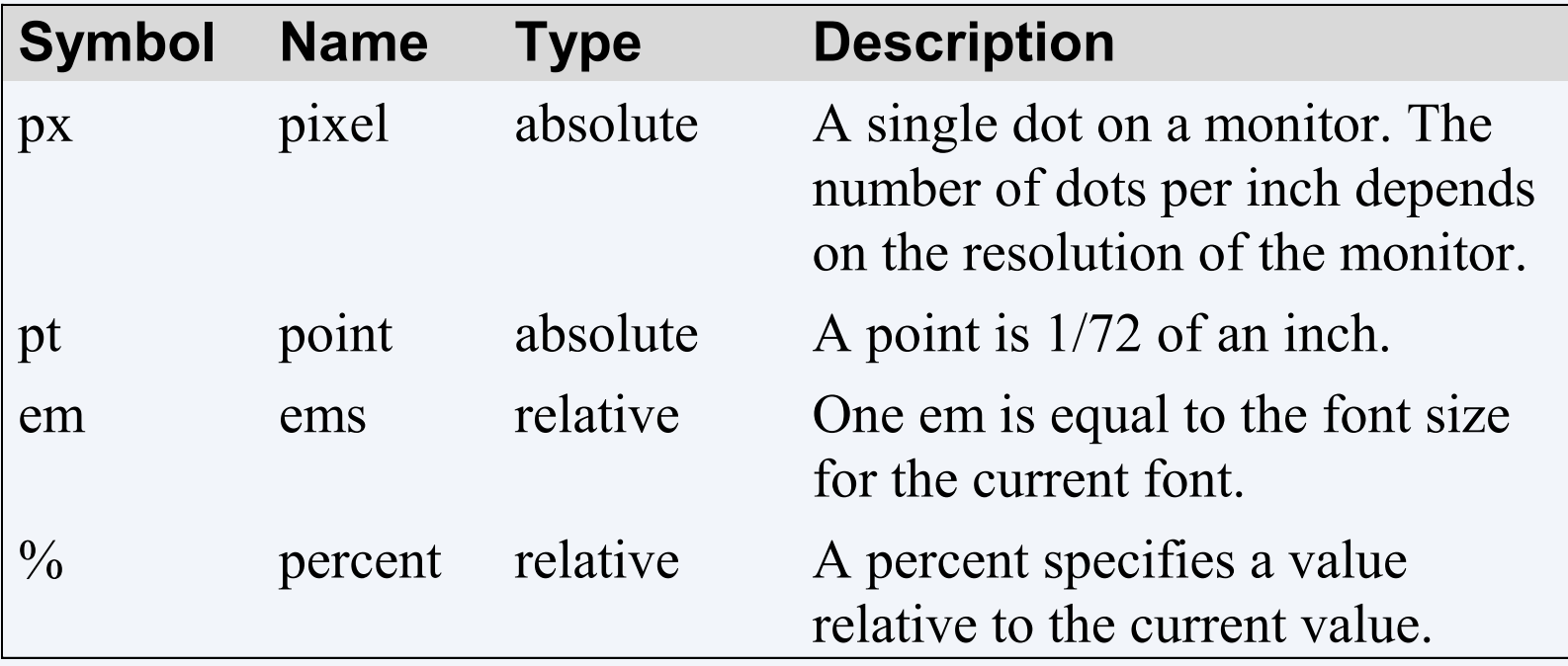

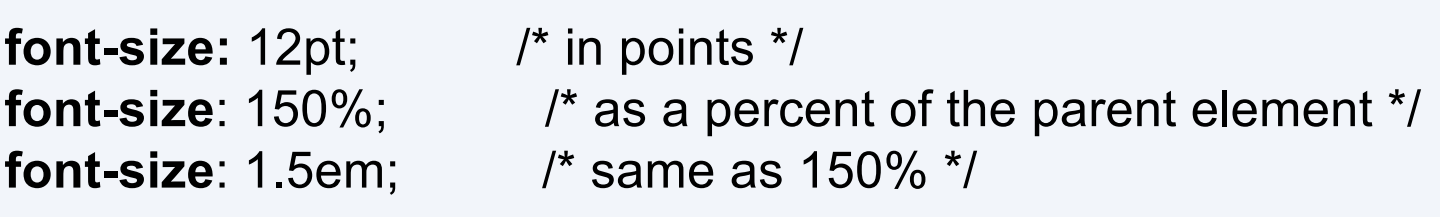

### **How to specify a font family**

#### **Font family**

If the browser does not support the first font it tries the next font. **font-family:** Arial, Helvetica, sans-serif; **font-family:** "Times New Roman", Times, serif; **font-family:** "Courier New", Courier, monospace;

# Selectors

- •What if you don't want all h1 tags to be displayed the same?
- Three ways to select elements:
	- **element Selectors**: e.g., <p>
		- applies to **all** elements of that type
	- •**Id Selectors**: **unique** label assigned to an element
		- prefix CSS rule with **#**
	- •**Class Selectors**: label assigned to multiple elements
		- prefix CSS rule with **.** (a period)

### **Class Selectors**

A **class selector** allows you to simultaneously target different HTML elements.<h1 class="first">Reviews</h1>  $<$ div $>$ <p class="first">By Ricardo on <time>September 15, 2015</time></p> <p>Easy on the HDR buddy.</p>  $\langle$ /div>  $\langle$ hr/>

 $<$ div $>$ 

<p class="first">By Susan on <time>October 1, 2015</time></p> <p>I love Central Park.</p>

 $\langle$ /div>

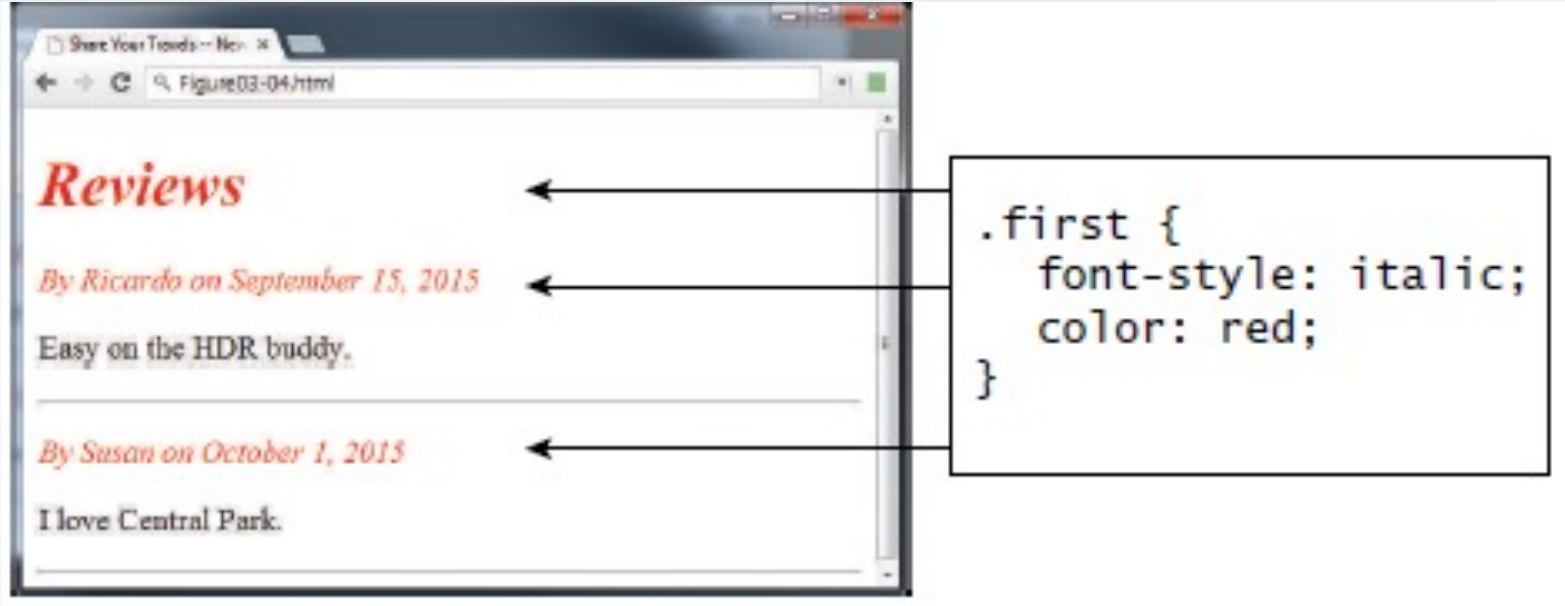

### **Id Selectors**

An **id selector** allows you to target a specific element by its id attribute regardless of its type.

```
<body>
   <h1>Reviews</h1>
   <div id="latestComment">
       <p>By Ricardo on <time>September 15, 2015</time></p>
       <p>Easy on the HDR buddy.</p>
   \langle/div>
   \langle hr/ \rangle\langle \text{div} \rangle<p>By Susan on <time>October 1, 2015</time></p>
       <p>I love Central Park.</p>
   \langle/div>
```
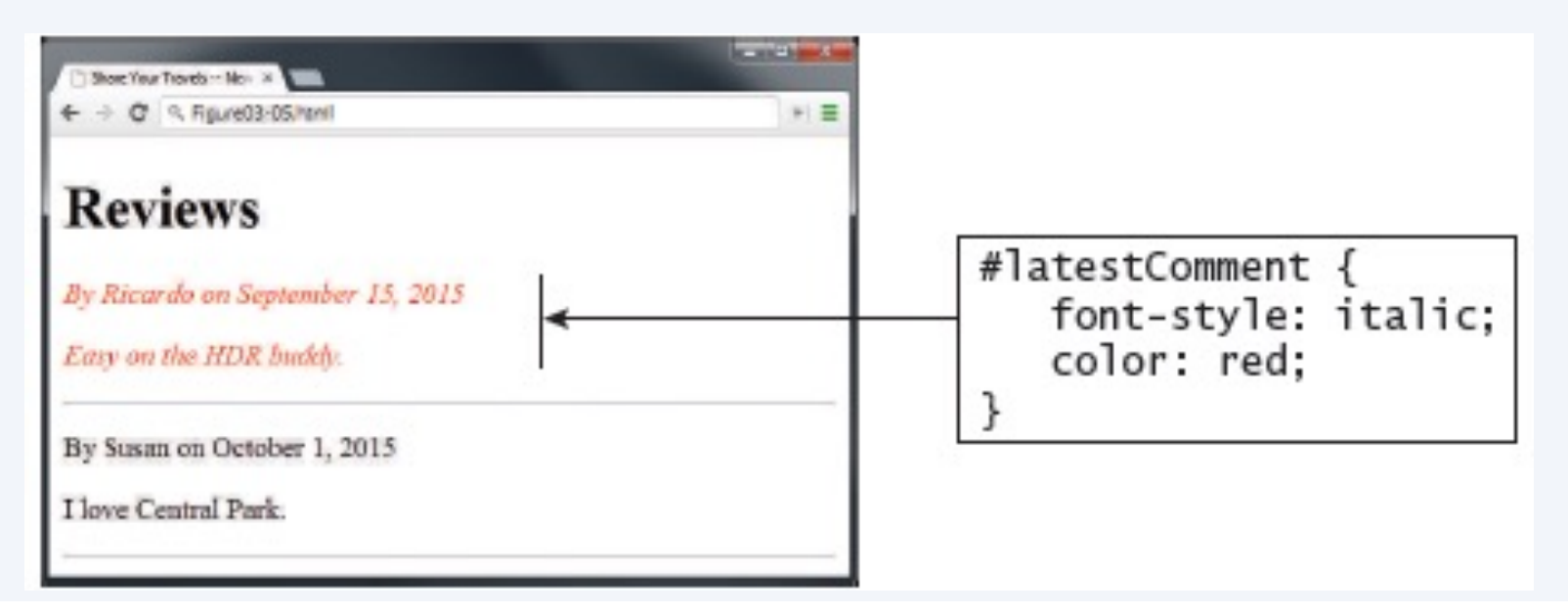

## Example

<h1 class="boringtext">boring text about yada yada yada</h1> <p class="boringtext">Let's learning more about blah blah blah</p>  $\langle p \rangle$ This paragraph is not affected by the style. $\langle p \rangle$ <p id="unique">I am unique and interesting!</p> <p class="boringtext">Let's keep discussing blah blah</p>

```
#unique{
        text-align:center;
        color:red;
        font-size: 150%;
} 
.boringtext{
        color:blue;
```
}

### boring text about yada yada yada

Let's learning more about blah blah blah

This paragraph is not affected by the style.

I am unique and interesting!

# When rules collide...

- What happens if one element has more than one applicable CSS rule?
- Apply **most specific** rule
	- **Id** is most specific
	- **Class** is less specific
	- **Element** is least specific
- Use the rule set with the highest specificity.
- If the specificity is the same for two or more rule sets in a group, use the rule set that's specified last.

# **Most specific**

**Least specific**

## When rules collide...example:

```
body { 
    font-family: Arial, Helvetica, sans-serif; 
    font-size: 87.5%; }
```
A rule that overrides the inherited font family

**p { font-family: "Times New Roman", Times, serif; }**

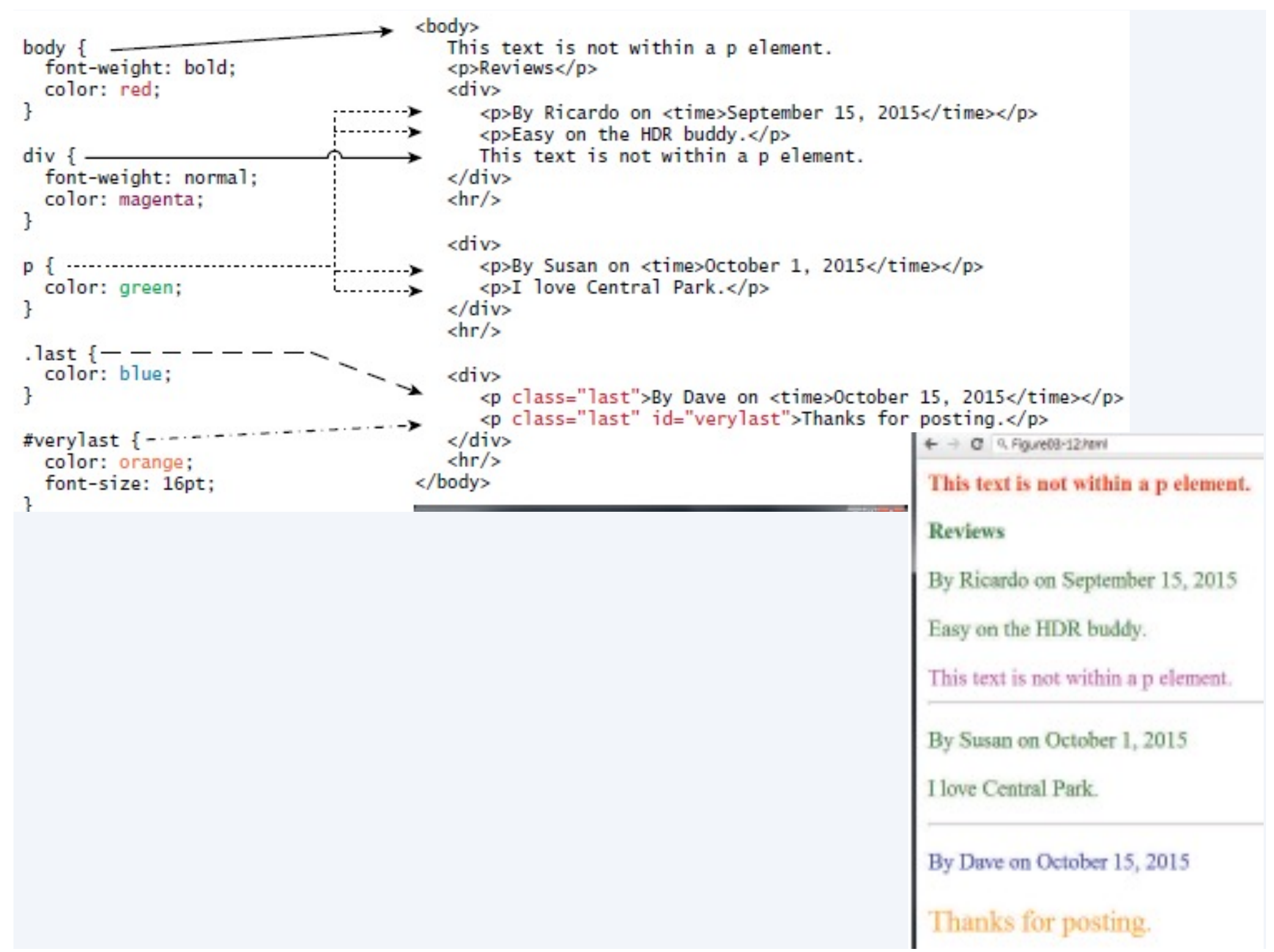

# Location

- When rules have the same specificity, then the latest are given more weight.
- For instance, an inline style will override one defined in an external author style sheet or an embedded style sheet.

# **A head element that includes two style sheets**

**<head>**

```
 <title>San Joaquin Valley Town Hall</title>
     <link rel="stylesheet" href="../styles/main.css">
     <link rel="stylesheet" href="../styles/speaker.css">
</head>
```
# **The sequence in which styles are applied**

• From the first external style sheet to the last

### **Combinations of selectors**

#### **A selector for a class within an element**

```
ul.speakers { list-style-type: square; }
```
#### **Multiple selectors**

```
h1, h2, h3 { color: blue; }
p, ul.speakers li {
     font-family: "Times New Roman", serif; }
```
## Relational Selector

• How to express: "Make all links in unordered lists have the color green"?

• **ul a { color: green; }**

## **Universal Selector**

You can select all elements by using the **universal element selector**, which is the \* (asterisk) character

## HTML that can be selected by element type, id, or class

```
<main>
  <h1>This Season's Speaker Lineup</h1>
  <p class="blue">October: Jeffrey Toobin</p>
  <p class="blue">November: Andrew Ross 
Sorkin</p>
</main>
<footer>
  <p id="copyright" class="blue right">Copyright
  2018 < p</footer>
```
### **This Season's Speaker Lineup**

October: Jeffrey Toobin

November: Andrew Ross Sorkin

Copyright 2018

#### **All elements**

\* { margin: .5em 1em; }

#### **Elements by type**

main { border: 2px solid black; padding: 1em; } h1 { font-family: Arial, sans-serif; } p { margin-left: 3em; }

#### **One element by ID**

#copyright { font-size: 80%; }

#### **Elements by class**

.blue { color: blue; } .right { text-align: right; } CSS rule sets by type, id, and class **Type** body { font-family: Arial, sans-serif;

### } **ID**

#main { width: 300px; padding: 1em; } #copyright { font-size: 75%; text-align: right; }

#### **Class**

```
.base_color {
  color: blue;
}
```
CSS rule sets with relational selectors

#### **Descendant**

#main li { font-size: 14pt; } ul a { color: green; }

#### **Adjacent sibling**

h2+p { margin-top: .5em; }

#### **Child**

#main>p { font-size: 11pt; } li>a { color: green; }

### **General sibling**  h2~p { margin-left: 2em; }

### **How to use the W3C CSS Validation Service**

• Go to the URL that follows, identify the file to be validated, and click the Check button:

**http://jigsaw.w3.org/css-validator/**